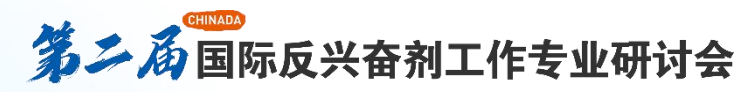

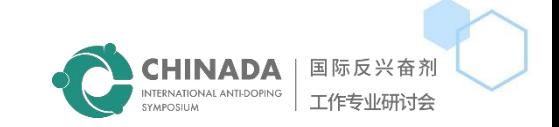

# **ZOOM User Manual-Panelists**

## 科技助力反兴奋剂 Innovation for

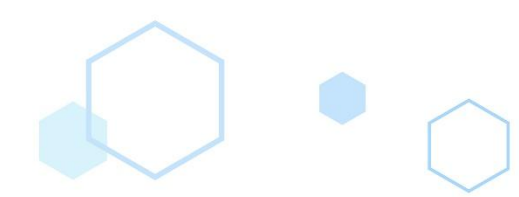

 $\widehat{\odot}$ 

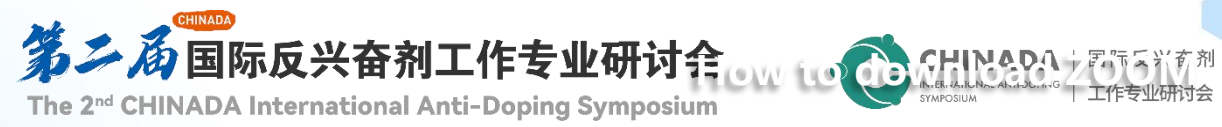

#### Download Center

#### Zoom meeting client

The web browser client will download automatically when you start or join your first Zoom meeting, and manual downloads are also available here.

download

Version 5.7.7 (1105) (32-bit)

Windows 64bitDownloadDownload ARM Client

#### **Download client**

download zoom client from link: **www.zoom.us/download**

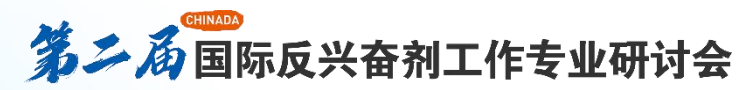

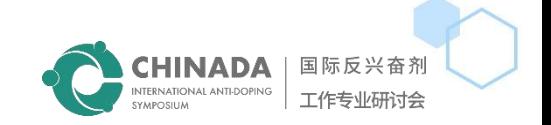

Aug 26, 2022 19:00 Please download and import the following iCalendar (.ics) files to your calendar system.

**Please find this link in the**

in from a PC, Mac, iPad, iPhone or Android device: **Click Here to Join** Note: This link should not be shared with others; it is unique to you. Passcode: 756444 Add to Calendar Add to Google Calendar Add to Yahoo Calendar

Or One tap mobile: US: +17193594580,81514455674# or +19292056099,81514455674#

Or Telephone:

Dial(for higher quality, dial a number based on your current location): US: +1 719 359 4580 or +1 929 205 6099 or +1 253 215 8782 or +1 301 715 8592 or +1 309 205 3325 or +1 312 626 6799 or +1 346 248 7799 or +1 386 347 5053 or +1 564 217 2000 or +1 646 931 3860 or +1 669 444 9171 or +1 669 900 6833 Webinar ID: 815 1445 5674 Participant ID: 326613 Passcode: 756444 International numbers available: https://us02web.zoom.us/u/kqC11Yqnn

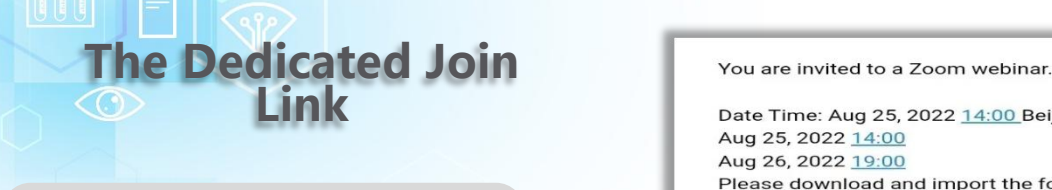

**Zoom invitation email you received and click here to join the webinar.**

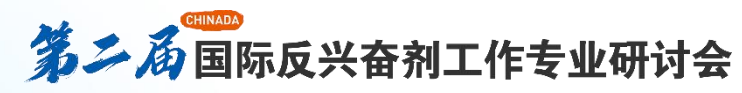

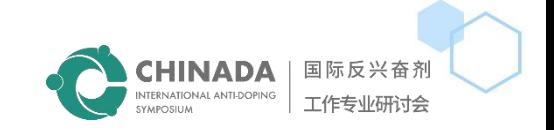

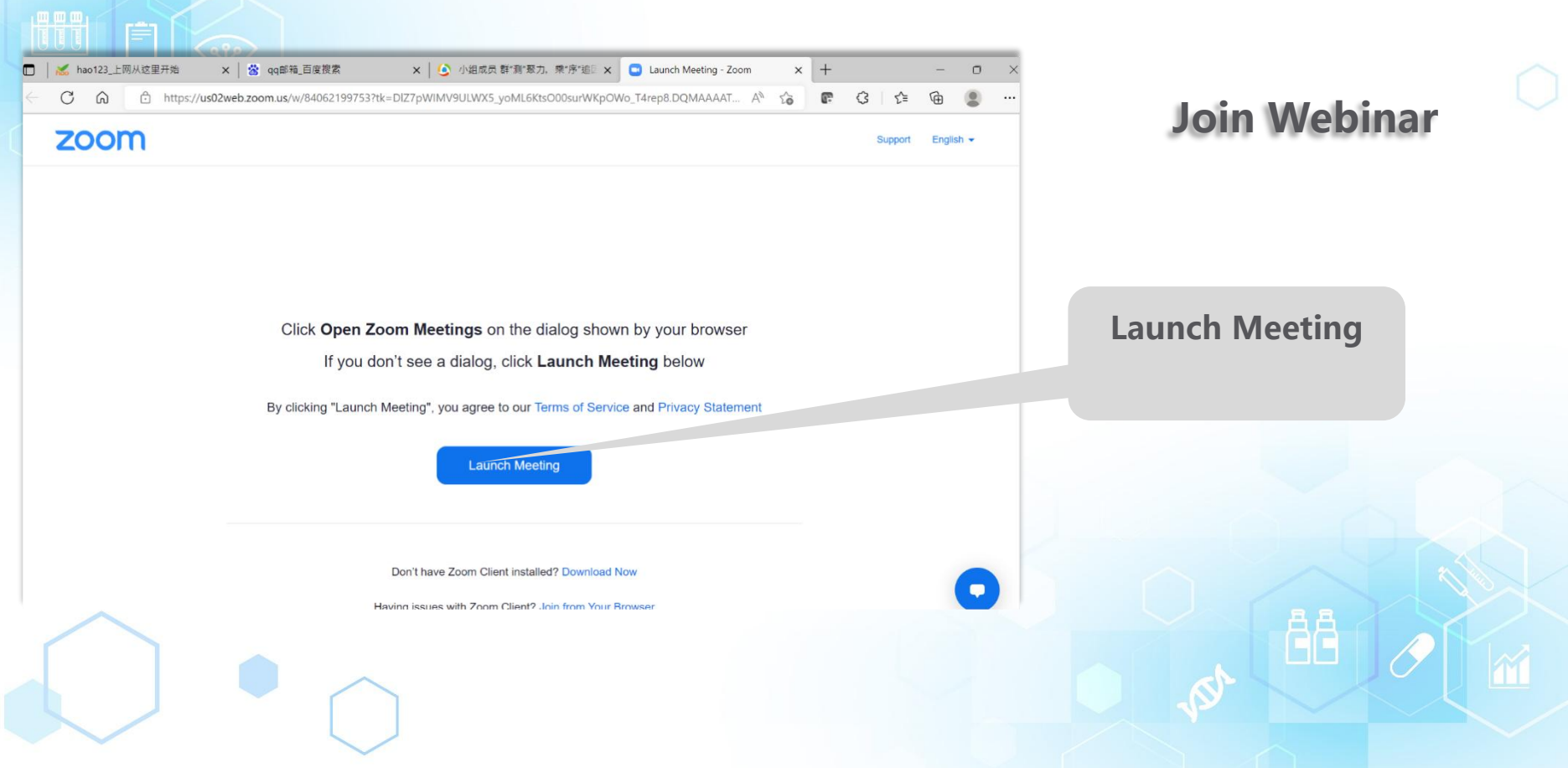

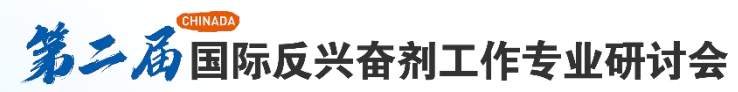

国际反兴奋剂

工作专业研讨会

HINADA NTERNATIONAL ANTI-DOPING

**TAN POSIUM** 

### **To Connect the Audio**

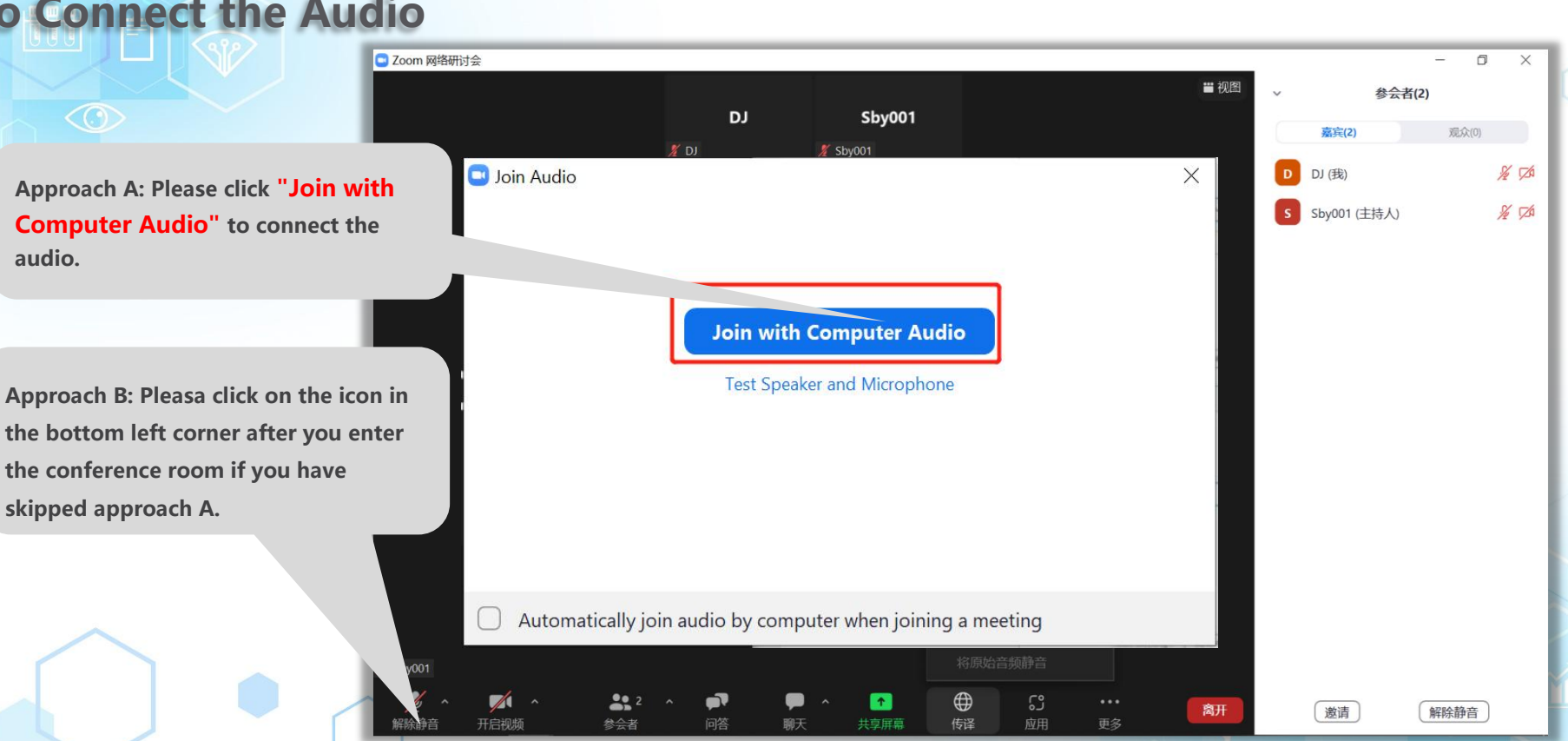

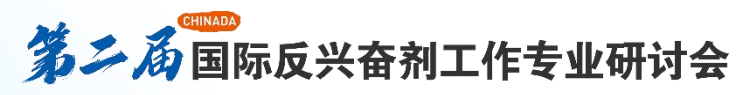

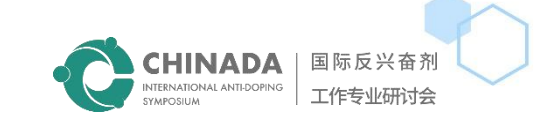

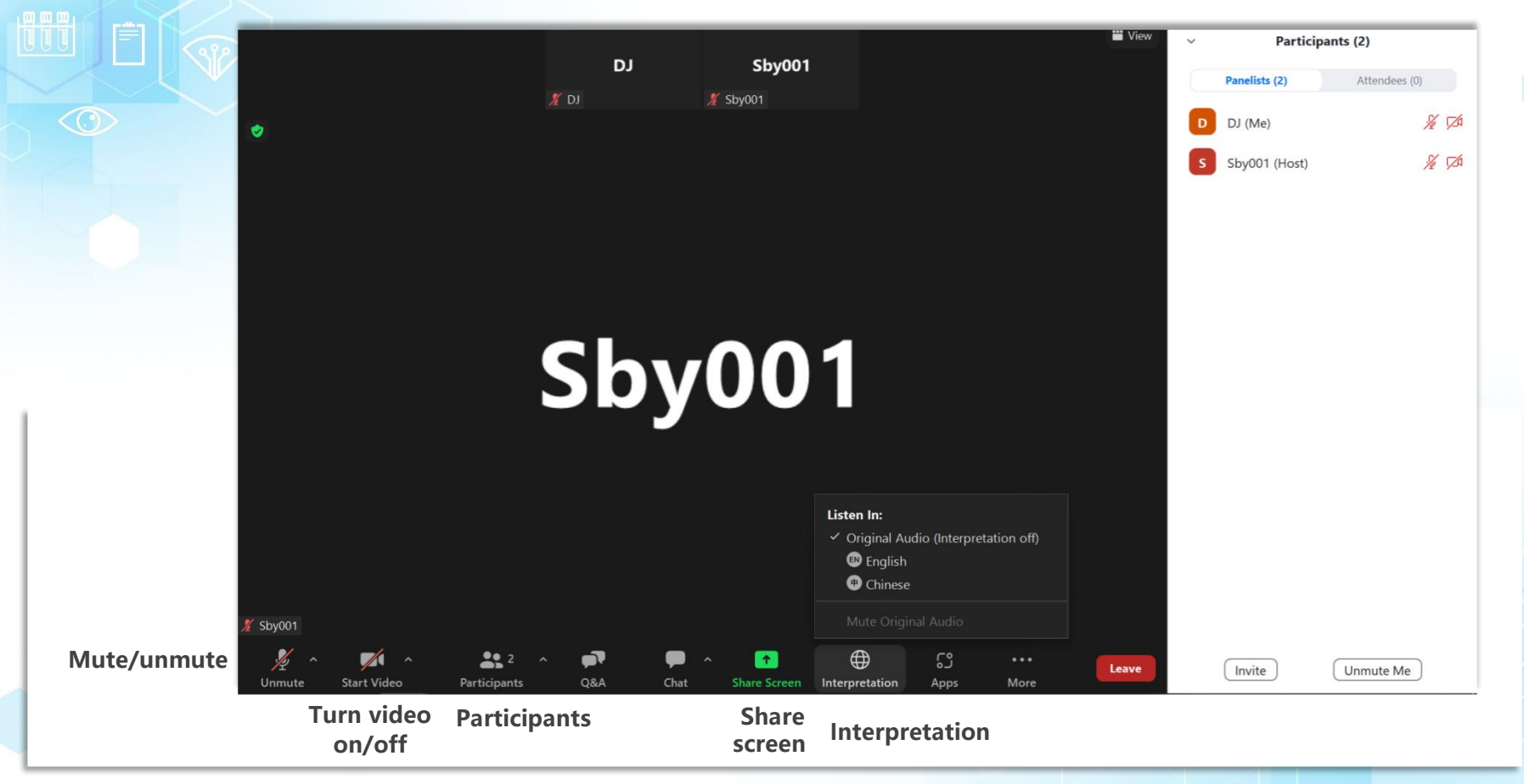

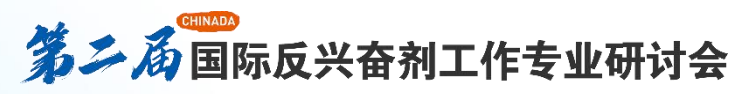

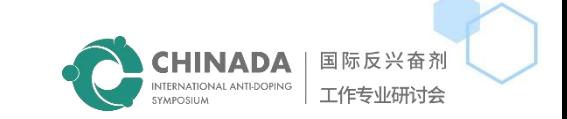

 $\odot$ 

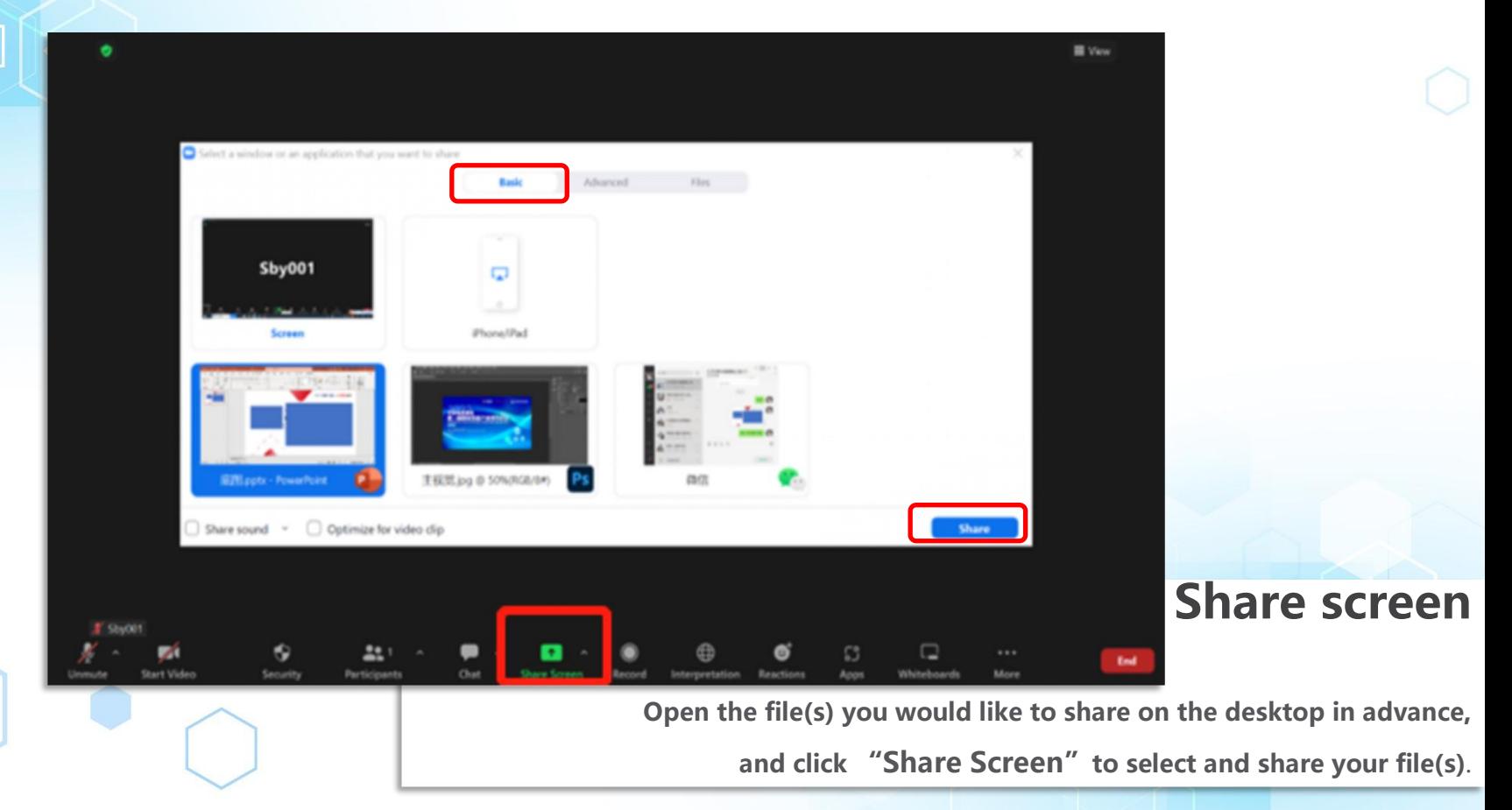

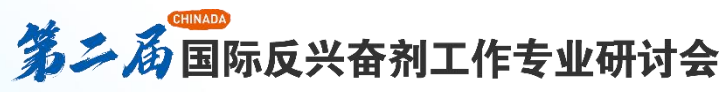

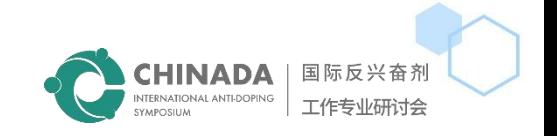

### **Tips** for the virtual session

- Whether you have previously installed the zoom client or not, please download the zoom conference premium client **from <https://www.zoom.us/download> anyway. This is key to the functioning of interpretation during the conference.** After downloading and installing the client, please check if the interpretation option is available once the function is **activated by the host.**
- n **For speakers, please log in with your PC and use headphones to ensure good audio quality.**
- For the convenience of the host, please change your name to "Name-Company/Department".
- **Sack** Simultaneous interpretation is provided for this forum. You can select the language you would like to listen to by clicking "interpretation" on the control panel of the conference/webinar. For speakers, please make sure that you select the same language for interpretation as the one you will give the speech in. For example, choose "Chinese" if **you are a Chinese speaker, or "English" if you are an English speaker.**
- All participants are muted by default. If you are a speaker, please unmute yourself when you speak. If you are not, **please mute yourself and turn off your camera.**
- There are two video layouts: Active Speaker View and Gallery View. The former shows only the active speaker on the largest screen by default, while the latter shows all speakers. You can choose either view to your own preference.
- Should you have any questions, you can use the "chat" function to raise them.
- Please make sure you are connected to a stable and smooth Wi-Fi network, or 4G or Ethernet if available. Please **connect your device to a charger in case your device runs out of battery.**

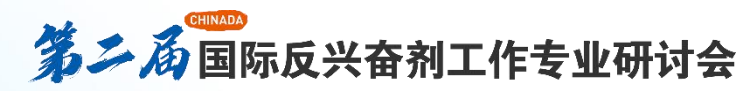

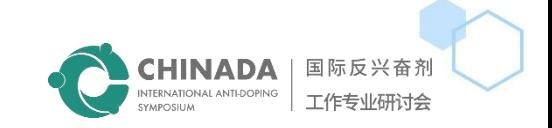

â8

## **END**

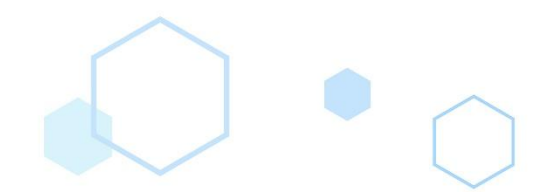

 $\odot$